## CBC/FACTUAL DATA PASSWORD RESET INSTRUCTIONS

If you are locked out of CBC/Factual Data or you need a password reset, please follow the instructions below.

• Your login for CBC/Factual Data is usually your First Initial Last Initial and 00790 after. • For example: gm00790

The link for CBC/Factual Data is<https://www.creditbureaureports.com/servlet/Presenter>

Enter your User Name and Select 'Forgot Password?'

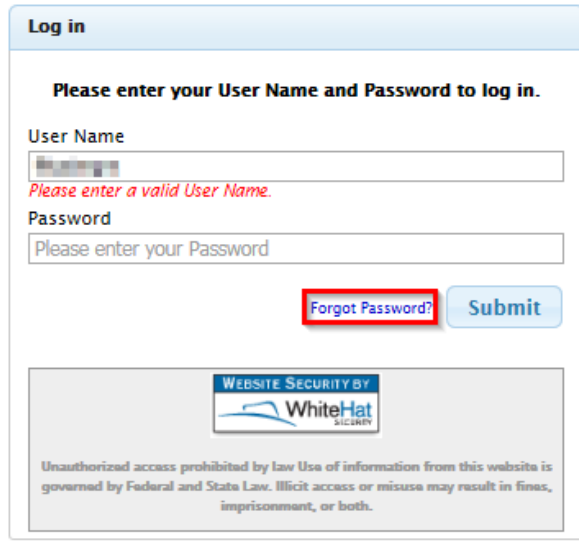

You are provided the following option Select 'Retrieve Your Password'

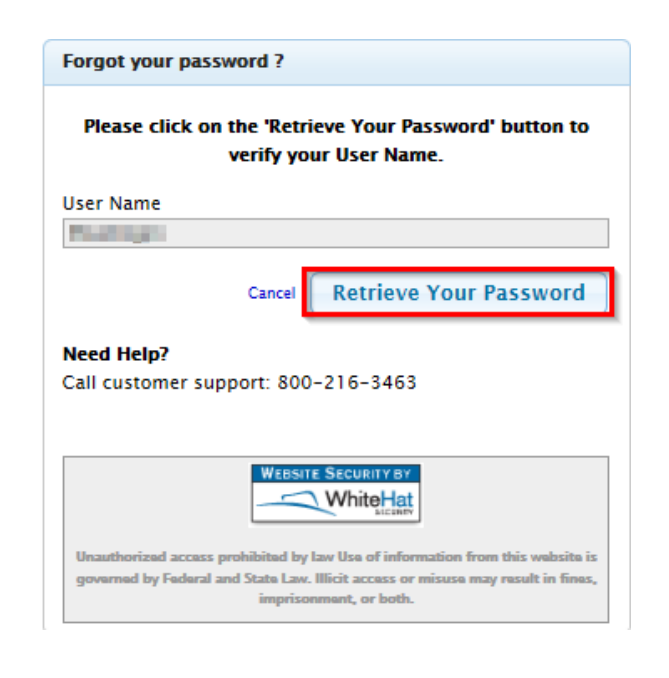

## CBC/FACTUAL DATA PASSWORD RESET INSTRUCTIONS

Upon initial password setup, you were asked Security Questions. If you are unsure the Answer you will need to call 800-216-3463

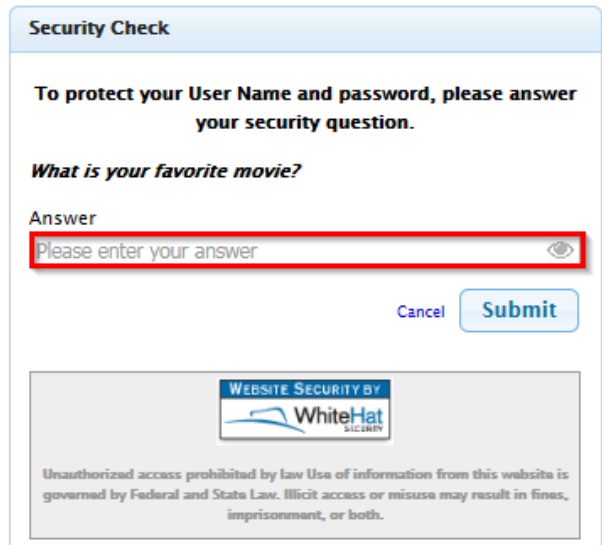

Upon entering a correct answer you will be prompted to enter a "New Password" and "Confirm New Password" Select 'Reset Password'

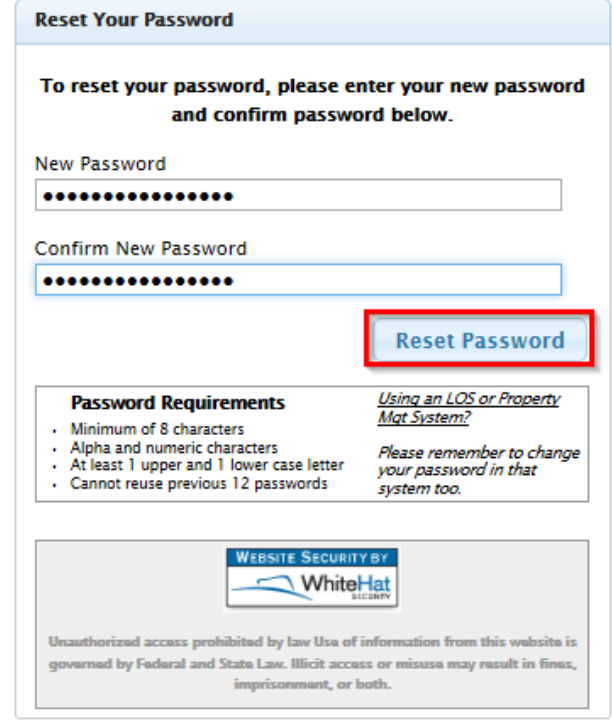

Once new password has been entered you will receive the following confirmation

You have successfully changed your password.

s.